## Ortungsgerät einschalten

- 1. Legen Sie die Batterie ein und halten Sie den Auslöser eine Sekunde lang gedrückt.
- 2. Die Regionskennzeichnungsnummern in den Globussymbolen im Startbildschirm und auf dem Sender müssen übereinstimmen.

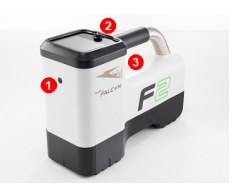

**-** 1

1. IR-Schnittstelle

- 2. Kippschalter 3. Auslöser
- 3. Klicken Sie zweimal den Auslöser, um das Hauptmenü zu öffnen (oder ziehen Sie den Kippschalter nach unten, um in den Ortungsmodus-Bildschirm zu gelangen).

#### Hauptmenü

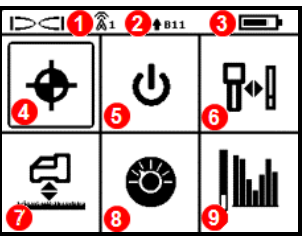

- 1. Telemetriekanal
- 2. Senderband "Nach oben"/"Nach unten"
- 3. Ortungsgerät-Batteriestatus
- 4. Ortungsmodus
- 5. Ausschalten
- 6. Kalibrierung
- 7. Höhe-über-Gelände (HAG)
- 8. Einstellungen
- 9. Sender/Frequenzoptimierung

Wählen Sie mit dem Kippschalter Menüoptionen aus und klicken Sie den Auslöser, um sie auszuwählen.

### Ortungsmodus-Bildschirm

Wählen Sie Ortungsmodus  $\spadesuit$  aus dem Hauptmenü, um die Ortung zu beginnen.

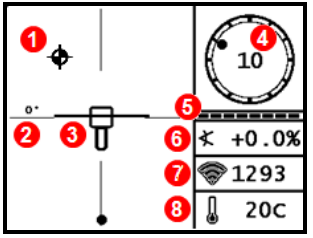

- 1. Ortungspunkt (Kugel)
- 2. Kursabweichung
- 3. Ortungsgerät mit Ortungslinie (LL)
- 4. Verrollungsanzeige und Wert
- 5. Verrollungs-/Neigungs-Aktualisierungsanzeige
- 6. Senderneigung
- 7. Sender-Signalstärke
- 8. Sendertemperatur

©2020 Digital Control Incorporated, Jan Alle Rechte vorbehalten. 402-2049-02 -German

#### de.digitalcontrol.com

*Sender und Ortungsgerät müssen [gepaart](#page-2-0) werden, damit Daten angezeigt werden können. Angaben zu DigiTrak-Ferndisplays finden Sie in der DCI DigiGuide-App.*

## Vor dem Bohren erforderliche Schritte

- 1. Baustelle auf Signalstörungen abtasten
- 2. Frequenzbänder auswählen
- 3. Ortungsgerät mit Sender paaren
- 4. Datenreichweite prüfen
- 5. Beide Bänder kalibrieren
- 6. Reichweite überirdisch prüfen

## 1. Baustelle abtasten

a. Achten Sie darauf, dass der Sender ausgeschaltet ist, und wählen Sie Sender/Frequenzoptimierung **III** aus dem Hauptmenü, dann **Frequenzoptimierung (FO) ...** Die FO zeigt Messwerte für aktive Signalstörungen (Rauschen) für aktuelle Bänder an. Wählen Sie Abtasten/erneut abtasten  $[\bullet]$ . um neun neu optimierte Bänder zu sehen.

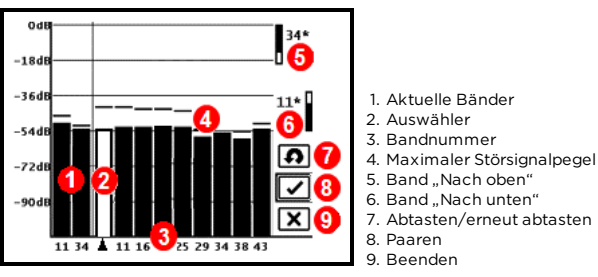

Ergebnisse der Frequenzoptimierung

Lassen Sie die FO für jedes neue Projekt laufen, um jedes Mal einen optimalen Satz von Frequenzen auszuwählen.

b. Gehen Sie mit dem Ortungsgerät, das die FO-Ergebnisse anzeigt, den Bohrpfad ab, und beobachten Sie dabei die Signalstörungsmesswerte. Markieren Sie Stellen, an denen erheblich erhöhte Werte auftreten.

- $\overline{\mathbf{c}}$ Wenn die Signalstörungen an einer Stelle entlang der Bohrung wesentlich ansteigen, sollten Sie sich überlegen, ein Band zu wählen und zu paaren (siehe nächsten Schritt), das bis zu dieser Stelle gut funktioniert hat. Brechen Sie die Kalibrierung ab und wählen Sie Sender/Frequenzoptimierung, um *Schritt 1 - Optimieren* zu wiederholen. Führen Sie eine neue Messung aus, wählen und paaren Sie ein zweites Band zur Verwendung in diesem Bereich mit stärkeren Signalstörungen.
	- Das Ortungsgerät kann nur aktive Signalstörungen erkennen, passive Signalstörungen wie durch Armierungseisen jedoch nicht. Bänder mit niedriger Frequenz liefern bei passiven Signalstörungen in der Regel bessere Ergebnisse. Mittlere Bänder können bei tieferen Bohrungen bessere Ergebnisse liefern und können die Steuerung über längere Strecken verbessern. Die Bänder mit hohen Frequenzen haben eine etwas geringere Signalstärke, liefern aber im Bereich aktiver Signalstörungen, wie etwa Stromleitungen, in der Regel bessere Ergebnisse.

#### 2. Frequenzbänder auswählen

Markieren Sie mithilfe des Kippschalters das gewünschte Band und verwenden Sie dann das Symbol "Nach oben", um diesem ersten Band "Nach oben" zuzuweisen. Markieren Sie mithilfe des Kippschalters das zweite Band und weisen Sie diesem Band "Nach unten" zu.

#### <span id="page-2-0"></span>3. Ortungsgerät mit Sender paaren

- a. Legen Sie die Senderbatterien ein und schließen Sie die Endkappe. Die Zunahme der Signalstörungsmesswerte im Frequenzoptimierer zeigt, dass der Sender eingeschaltet ist.
- b. Wählen Sie Paaren 1. um das Ortungsgerät und den Sender zu paaren.
- c. Halten Sie die IR-Schnittstellen von Ortungsgerät und Sender in einer Entfernung von höchstens 5 cm voneinander.

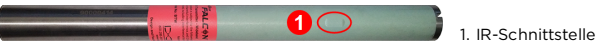

Wenn Sie zwei neue Bänder zugewiesen haben, paaren beide gleichzeitig und das Ortungsgerät wird eingestellt, um das Band "Nach unten" zuerst zu verwenden.

Nach oben Nach unten

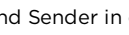

**-** 3 **-**

- **-** 4 **-**
- d. Wählen Sie Anfrage zur Paarung  $\overline{P}$ . Das Ortungsgerät piepst und zeigt nach erfolgreicher Paarung ein Häkchen an.

## 4. Datenreichweite prüfen

*Optionaler Schritt - Erfordert das Verlassen des Kalibriermodus.*

Kehren Sie zum Ortungsmodus-Bildschirm zurück. Lassen Sie den Sender von einem Kollegen in einer der ungefähren größten Tiefe der vorgesehenen Bohrung entsprechenden Entfernung von Ihnen halten. Gehen Sie nebeneinander die Bohrung ab und halten Sie dabei das Ortungsgerät über der Bohrung. Versuchen Sie es, wann immer die Daten oder die Signalstärke instabil werden oder verschwinden, mit dem anderen Band, oder überlegen Sie, in diesem Bereich ein Band neu zu optimieren (siehe Schritt 1).

## 5. Beide Bänder kalibrieren

Nach jeder Optimierung ist eine Kalibrierung in einer störungsfreien Umgebung erforderlich.

- a. Legen Sie den Sender im Gehäuse auf ebenen Boden in 3 m Entfernung vom Ortungsgerät, wie gezeigt.
- b. Wählen Sie aus dem Hauptmenü Kalibrierung  $\mathbb{N}$  > 1 PT CAL (1-Punkt-Kalibrierung), und

kalibrieren Sie jedes neue Band.

Nach der Kalibrierung öffnet sich automatisch der Bildschirm "Reichweite überirdisch (AGR)".

## 6. Reichweite überirdisch (AGR) prüfen

Überprüfen Sie die AGR grundsätzlich mit einem Maßband, um für jedes Band die Tiefenmessungen bei verschiedenen Entfernungen bis zur maximalen erwarteten Tiefe der Bohrung zu verifizieren. Die Entfernungsmesswerte sollten innerhalb ±5 % liegen.

Über das Menü Kalibrierung kann direkt auf

die AGR-Funktion  $\mathbb{F}^{\mathbb{I}}$  zugegriffen werden. Kalibrieren und prüfen Sie die AGR für beide neuen Bänder.

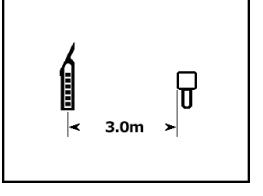

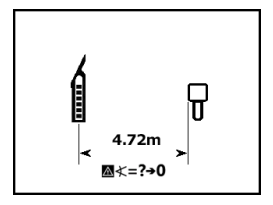

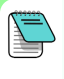

Wiederholen Sie Schritte 5-6 (Kalibrierung und AGR) für das zweite Band, falls Sie zwei Bänder ausgewählt haben. Ein Fehlersymbol erscheint in der Verrollungsanzeige auf dem Ortungsmodus-Bildschirm, bis eine 1-Punkt-Kalibrierung für das aktuelle Band abgeschlossen ist.

## Einstellungsmenü

Verwenden Sie das Einstellungsmenü , um Tiefeneinheiten, Neigungseinheiten, Telemetriekanal, Kontrast, LOC-Sicherheitsoptionen, Level Test und Verrollungs-Offset einzustellen.

# Menü "Höhe-über-Gelände" (HAG)

Die Höhe über Gelände (HAG) ist der Abstand von der Unterseite des in der Hand gehaltenen Ortungsgeräts zum Boden. Wenn Sie HAG 显 im

Hauptmenü einstellen, können Sie genaue unterirdische Tiefenmessungen vornehmen, ohne das Ortungsgerät auf den Boden stellen zu müssen.

# Frequenzband des Senders ändern

Wechseln Sie während der Kalibrierung vor der Bohrung oder während der Bohrung die Frequenzbänder "Nach oben" und "Nach unten", um Signalstörungen zu überwinden. Zum Wechseln der Bänder am Ortungsgerät, siehe nächste Seite.

*Beide optimierten Bänder bleiben sowohl im Ortungsgerät als auch im Sender gespeichert, auch nach dem Aus- und Wiedereinschalten.*

## Überirdisch – Einschaltverfahren

Legen Sie die Senderbatterien mit nach unten weisendem Sender ein (Batteriefach oben, siehe nebenstehende Abbildung), um ihn im Band "Nach unten" einzuschalten. Legen Sie die Batterien mit nach oben weisendem Sender ein, um ihn im Band "Nach oben" einzuschalten.

## Überirdisch – Neigungsverfahren

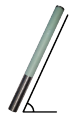

Hierfür müssen Sie den Sender während des gesamten Vorgangs auf der gleichen allgemeinen Uhrzeigerposition (±2 Positionen) halten. Halten Sie den eingeschalteten Sender mindestens fünf Sekunden lang waagerecht (0±10°). Neigen Sie den Sender 10–18 s lang um ca. +65° (beinahe senkrecht) nach oben, und halten Sie ihn

dann 10–18 s lang wieder waagerecht. Wenn der Sender das Band wechselt, verschwindet die Datenanzeige am Ortungsgerät.

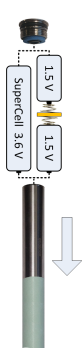

W

#### Unterirdisch (während der Bohrung)-10/2/7- Verrollungsverfahren

Deaktivieren Sie den Verrollungs-Offset (falls aktiviert).

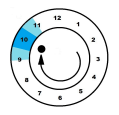

1. Verrollen Sie den Sender im Uhrzeigersinn Sender im Uhrzeigersinn auf ca. 10-Uhr-Position ±1 auf ca. 2-Uhr-Position ±1 Sekunden.

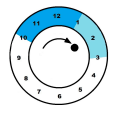

Position. Warten Sie 10–18 Position. Warten Sie 10–18 Position. Warten Sie 10–18 2. Verrollen Sie den Sekunden.

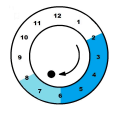

3. Verrollen Sie den Sender im Uhrzeigersinn auf ca. 7-Uhr-Position ±1 Sekunden.

Die Daten sollten innerhalb von 10-15 Sekunden verschwinden. Aktivieren Sie ggf. das Verrollungs-Offset wieder. Das Aurora-Display verfügt über eine integrierte App, die Sie durch dieses Verfahren führen kann. Weitere Hinweise finden Sie in der DCI DigiGuide-App.

Für ausführliche Informationen installieren Sie bitte die DCI DigiGuide-App aus dem jeweiligen App-Store für Ihr Smartphone bzw. Tablet oder laden Sie die Bedienungsanleitungen von de.digital-control.com herunter. Gedruckte Bedienungsanleitungen sind auf Anforderung erhältlich. Bei Fragen wenden Sie sich bitte an die DCI-Regionalniederlassung unter 49.9391.810.6100 oder den Kundendienst in den USA unter 1.425.251.0559 oder 1.800.288.3610 (nur in USA und Kanada).

> Schauen Sie unsere DigiTrak®-Schulungsvideos unter [www.YouTube.com/DCIKent](http://www.youtube.com/DCIKent)

**DIGITAL CONTROL** 

Printed: 01.07.2020

### Unterirdisch (während der Bohrung) – RRS3- Verrollungsverfahren

Halten Sie den Sender mindestens 40 Sekunden lang in beliebiger Uhrzeigerposition, um die Zeitmesser zurückzusetzen. Führen Sie innerhalb von 1–30 s eine volle Drehung im Uhrzeigersinn aus (±2 Uhrzeigerpositionen), warten Sie 10-18 s und wiederholen Sie dies zweimal, um insgesamt drei Umdrehungen auszuführen. Nach 60 Sekunden sollte der Sender das Frequenzband wechseln, und das Ortungsgerät empfängt keine Daten und Tiefenmesswerte mehr. Das Aurora-Display verfügt über eine integrierte App, die Sie durch dieses Verfahren führen kann. Weitere Hinweise finden Sie in der DCI DigiGuide-App.

## Frequenzband des Ortungsgeräts ändern

Wenn Sie das Band am Sender ändern, müssen Sie dies am Ortungsgerät ebenfalls tun. Halten Sie im Ortungsmodus-Bildschirm den Kippschalter kurz nach rechts, um das Fenster "Bandauswahl" anzuzeigen. Wählen Sie das Band "Nach oben"

oder "Nach unten" oder wählen Sie **Ortungsmodus**  $\bigoplus$ , um ohne Bandwechsel zum Ortungsmodus-Bildschirm zurückzukehren. Die Datenanzeige sollte beginnen, wenn die Übertragung im neuen Band fortgesetzt wird.

## <span id="page-6-0"></span>Max-Modus

Der Max-Modus  $\mathbb Q$  erleichtert Tiefen-/Datenmessungen in Bereichen mit starken Signalstörungen und im Grenzbereich der Senderreichweite, wenn die Messwerte instabil sind.

- Während Messungen im Max-Modus muss der Bohrkopf unbeweglich bleiben.
- Halten Sie den Auslöser mindestens fünf Sekunden lang gedrückt, um in den Max-Modus zu wechseln. Die Daten dürfen nur als zuverlässig betrachtet werden, wenn der Messwert
- Führen Sie grundsätzlich drei Messungen im Max-Modus durch. Alle drei Messwerte müssen gleich sein vor Ablaufen des MAX-Modus-Zeitmessers unter der Verrollungsanzeige stabil ist.

Weitere wichtige Hinweise zu dieser Funktion finden Sie in der DCI DigiGuide-App.

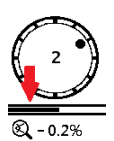

### Signalabschwächung

Eine Signalabschwächung kann infolge starker Signalstörungen auftreten oder wenn sich das Ortungsgerät innerhalb von 2,4 m vom Sender befindet, z. B. beim Orten in geringen Tiefen. Wenn in der Verrollungsanzeige ein A-Symbol bei kleineren Tiefen als 2,4 m angezeigt wird, können Sie die Warnung ignorieren. Das ist normal.

Wenn das A-Symbol erscheint und das Signal-Symbol im Ortungsmodus-Bildschirm blinkt oder auf dem Frequenzoptimierungs-Bildschirm erscheint, liegen extreme Signalstörungen vor. Tiefe und Ortungspunkte sind möglicherweise ungenau, und das Ortungsgerät kalibriert nicht. Gehen Sie vor dem Kalibrieren an einen ruhigeren Ort.

### Grundlagen der Ortung

- 1. Finden Sie den vorderen Ortungspunkt (FLP) und hinteren Ortungspunkt (RLP), indem Sie die Zielkugel im Kasten zentrieren. Markieren Sie die Positionen.
- 2. Halten Sie am FLP den Auslöser gedrückt, um die vorausberechnete Tiefe anzuzeigen. Das Symbol der Referenzanzeige R erscheint im Bildschirm. Die Ortungslinie (LL) erscheint möglicherweise nicht, wenn dieser Schritt übersprungen wird.
- 3. Finden Sie die LL, indem Sie die Linie zwischen FLP und RLP im Kasten zentrieren (siehe Ortungsmodus-Bildschirm auf der nächsten Seite).
- 4. Zeigen Sie die Tiefe an, indem Sie an der LL auf der Linie, die FLP und RLP verbindet, den Auslöser gedrückt halten.
- 5. Halten des Auslösers länger als fünf Sekunden aktiviert [Max-Modus](#page-6-0) (siehe Seite [7](#page-6-0)). Max-Modus funktioniert ohne LL oder FLP.

### Geometrie des Sendersignalfelds

#### Waagrechter Sender

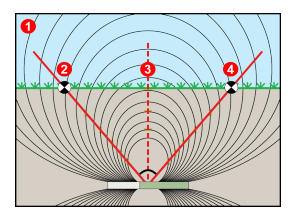

- 1. Seitenansicht
- 2. RLP: hinterer Ortungspunkt
- 3. LL: Ortungslinie
- 4. FLP: vorderer Ortungspunkt

### Geneigter Sender

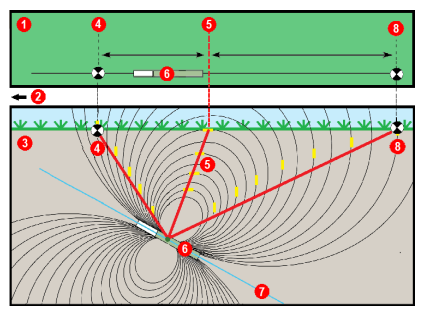

- 1. Draufsicht (top down)
- 2. Bohrgestell
- 3. Seitenansicht (unterirdisch)
- 4. RLP: hinterer Ortungspunkt
- 5. LL: Ortungslinie
- 6. Sender
- 7. Bohrpfad
- 8. FLP: vorderer Ortungspunkt

Bei geneigtem Sender liegen FLP und RLP nicht in gleicher Entfernung von der LL. Weitere Informationen finden Sie in der DCI DigiGuide-App, Fortgeschrittene Anwendungen > Steil und tief.

### Draufsicht im Ortungsmodus-Bildschirm

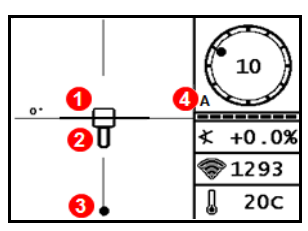

Ortungsmodus-Bildschirm (Linie im Kasten an der LL)

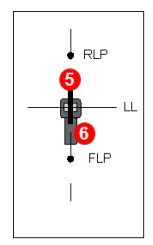

- 1. Ortungslinie
- (Sender)
- 2. Kasten
	- (Ortungsgerät)
- 3. Ortungspunkt
- 4. Abschwächung
- 5. Sender
- 6. Ortungsgerät

Tatsächliche Lage von Ortungsgerät und Sender

## Messungen der Tiefe und der vorausberechneten Tiefe

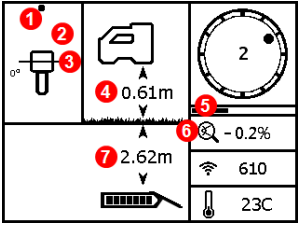

Tiefenbildschirm

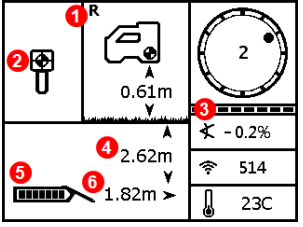

Bildschirm "Vorausberechnete Tiefe"

#### Auslöser bei der LL gedrückt gehalten

- 1. Ortungspunkt (FLP bzw. RLP)
- 2. Draufsicht
- 3. Line-in-the-box (Linie im Kasten) an der LL
- 4. HAG ein
- 5. Max-Modus-Zeitmesser
- 6. Max-Modus-Symbol
- 7. Sendertiefe

#### Auslöser beim FLP gedrückt gehalten

- 1. Referenzanzeige
- 2. *Ball-in-the-Box (Kugel im Kasten)*
- 3. Verrollungs-/Neigungs-Aktualisierungsanzeige
- 4. Vorausberechnete Tiefe des Senders\*
- 5. Senderbatteriestärke
- 6. Horizontale Entfernung zwischen Sender und FLP\*
	- \* Nur gültig am FLP. Ungültig am RLP.

Die vorausberechnete Tiefe ist die Tiefe, die für den Sender berechnet wird, wenn er unter Beibehaltung des aktuellen Pfads und der aktuellen Neigung den vorderen Ortungspunkt (FLP) erreicht.